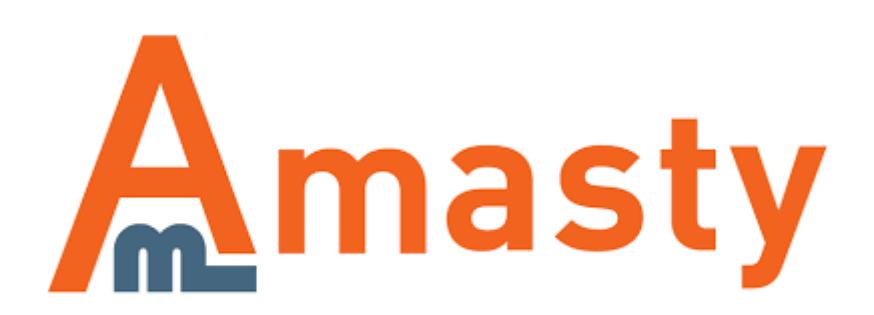

# **Shipping Rules for Magento 2**

Manage live shipping rates according to your needs: surcharge, deduct or override rates, provided by different carriers.

- Create rules based on order, product and customer attributes
- Modify rates either for the whole cart or for single items
- Set up shipping based on customer groups and store views
- Change delivery prices both by flat amount and by percent

## **Troubleshooting checklist**

If the rule you've just set up doesn't seem to work please check the information below first.

#### **Make sure that conditions are set correctly**

[Oftentimes it happens that shipping rules don't work because of incorrectly specified conditions. See](https://amasty.com/docs/lib/exe/fetch.php?media=magento_2:shipping_rules:shooter-condition-incorrect.png) [the example below](https://amasty.com/docs/lib/exe/fetch.php?media=magento_2:shipping_rules:shooter-condition-incorrect.png)

Apply the rule only if the following conditions are met (leave blank for all products).

```
If ANY of these conditions are TRUE:
If total quantity equals or greater than 1 for a subselection of items in cart matching ALL of these conditions: @
  SKU is sku1.sku2,sku3 @
   G
```
[The problem with these conditions is that Magento tries to find a product with SKU "](https://amasty.com/docs/lib/exe/fetch.php?media=magento_2:shipping_rules:shooter-condition-correct.png)sku1, sku2, sku3" in the cart, which is wrong. Of course, we wanted it to look for one of the products from the list: sku1, sku2 or sku3. This is how rule should've been configured for this requirementApply the rule only if the following conditions are met (leave blank for all products).

If ANY of these conditions are TRUE:

```
If total quantity equals or greater than 1 for a subselection of items in cart matching ALL of these conditions: @
SKU is one of sku1.sku2,sku3
 a
```
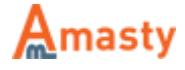

### **Difference between conditions on Products and Conditions tabs**

<span id="page-2-0"></span>Short version:

- **Conditions** tab defines when the rule should be be applied.
- **Products** tab controls which products will have their shipping rates changed.

#### [Please see the example rule setup below](https://amasty.com/docs/lib/exe/fetch.php?media=magento_2:shipping_rules:conditions-products.png)

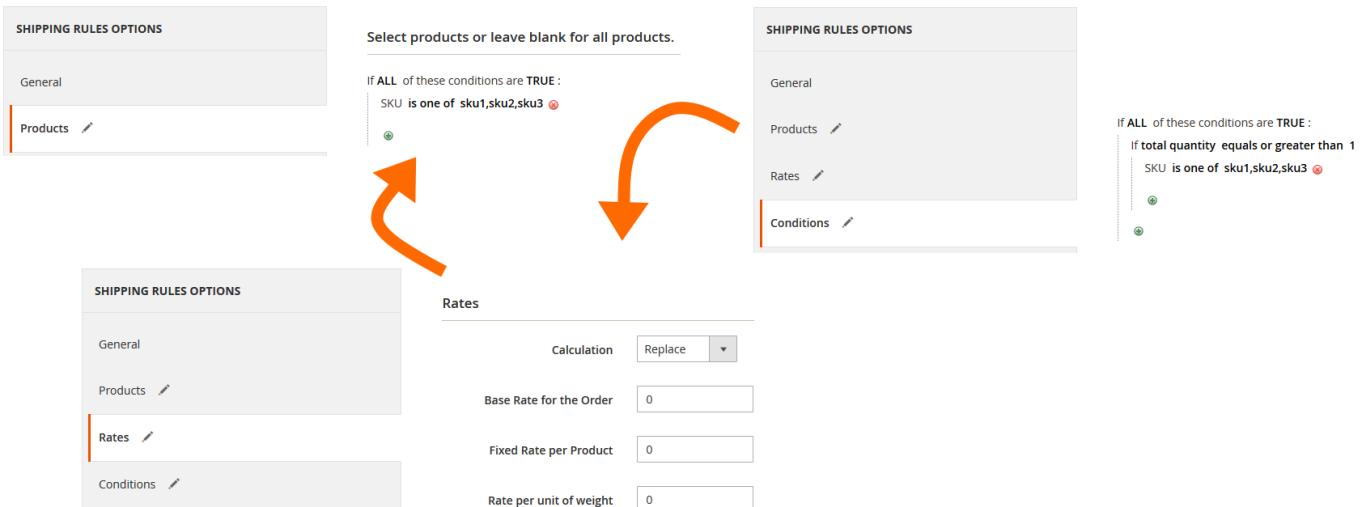

This rule will work like this: when there are **5 or more sku1,sku2 or sku3**, replace shipping rate only for **sku1,sku2 and sku3** with **\$0**. If there are any other products in the cart when the rule activates, their shipping rates won't be altered.

### **Make sure that there are no other rules activated if they are not needed**

When you have multiple active shipping rules at the same time and they are set to **Replace** original shipping rates then you may end up in the situation like below:

- Rule 1 has the highest priority, so it is trying to apply first. Since conditions in the rule match cart contents, the rule is applied and it replaces shipping for the order with \$20
- Rule 2 has a lower priority than the Rule 1 so it comes second and conditions in this rule also match cart contents. This rule is set to give free shipping for all items, so current \$20 shipping rate which was set by the Rule 1 is now will be replaced by the rates from the Rule 2 so we have \$0 shipping.
- Now Rule 3 is trying to apply, but it is set to replace shipping for only one item in the cart with \$7.50 and now we have \$7.50 shipping rate for the whole order.

Confusing, isn't it? Certainly, you don't want something like this to happen so you should make sure all your rules will be applied only when necessary. You can use **Conditions** to limit the cases when the rule can be applied.

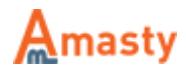

## **Usage examples**

### **Free Shipping for selected items**

If we're planning a big sale where we want to offer Free Shipping, but only for certain categories in the store. All other items should have their regular shipping rates. Easy to say and, actually, easy to do.

[All we need is to create a shipping rule, then define product categories where we want to replace](https://amasty.com/docs/lib/exe/fetch.php?media=magento_2:shipping_rules:ex1-products.png) [shipping rates in the](https://amasty.com/docs/lib/exe/fetch.php?media=magento_2:shipping_rules:ex1-products.png) **Products** tab

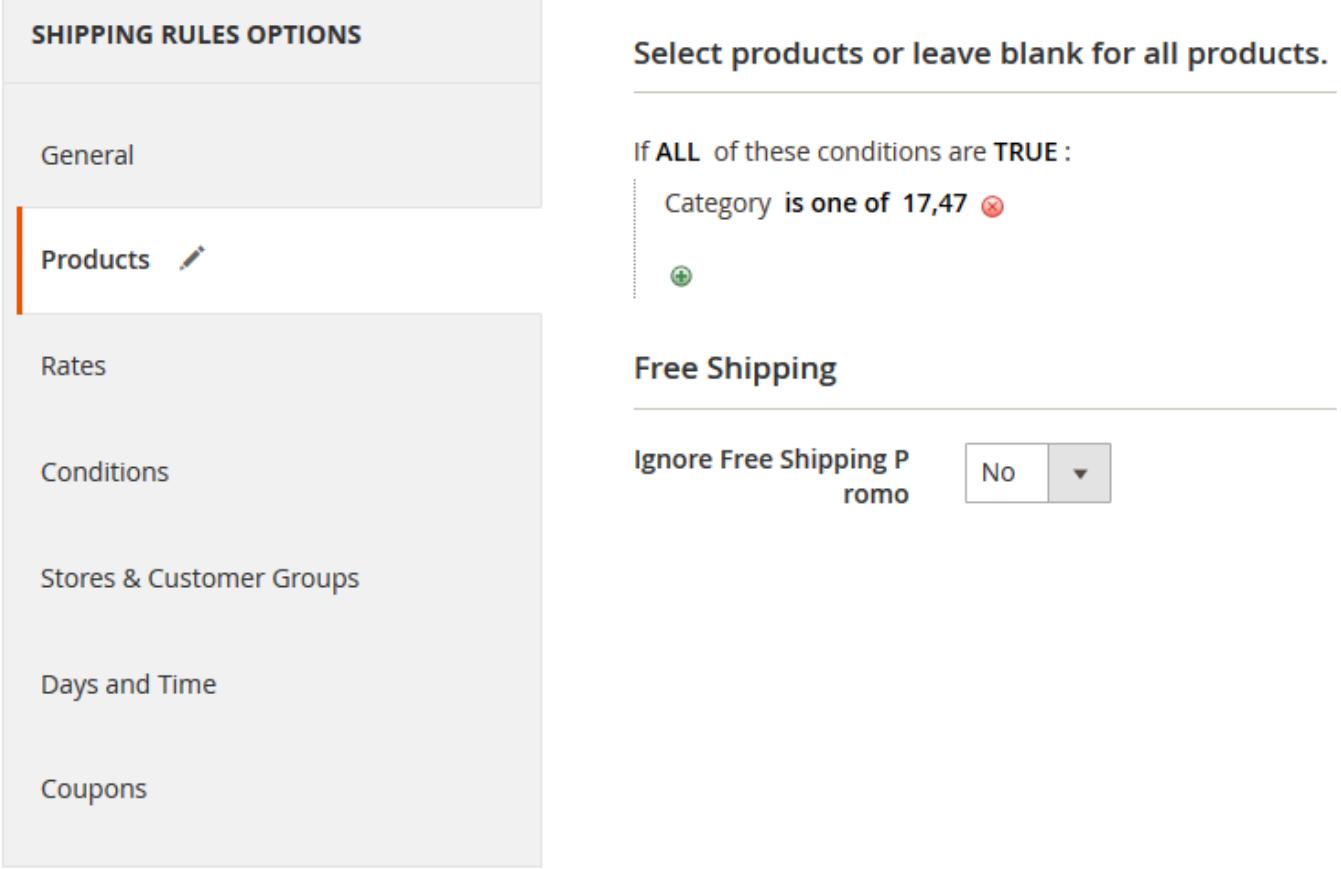

[Then we need to set up](https://amasty.com/docs/lib/exe/fetch.php?media=magento_2:shipping_rules:ex1-rates.png) **Rates** to replace shipping rate for product with \$0

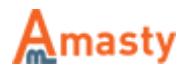

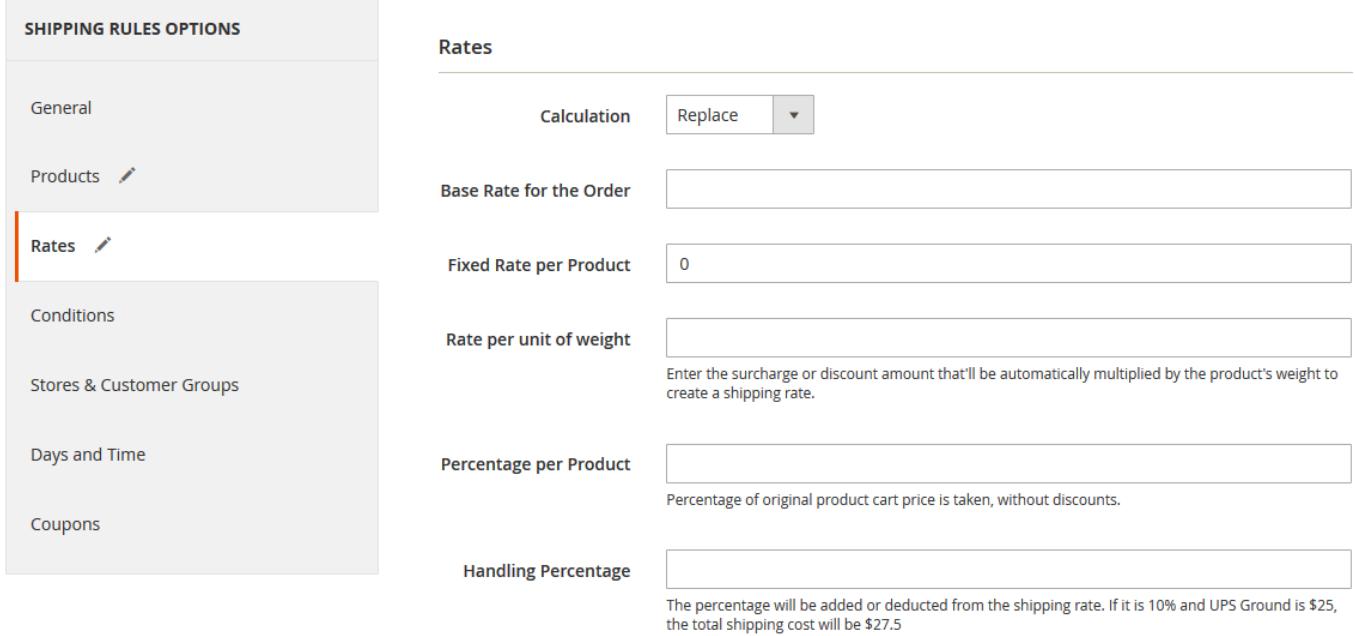

#### [And finally, we select which shipping methods will be recalculated](https://amasty.com/docs/lib/exe/fetch.php?media=magento_2:shipping_rules:ex1-general.png)

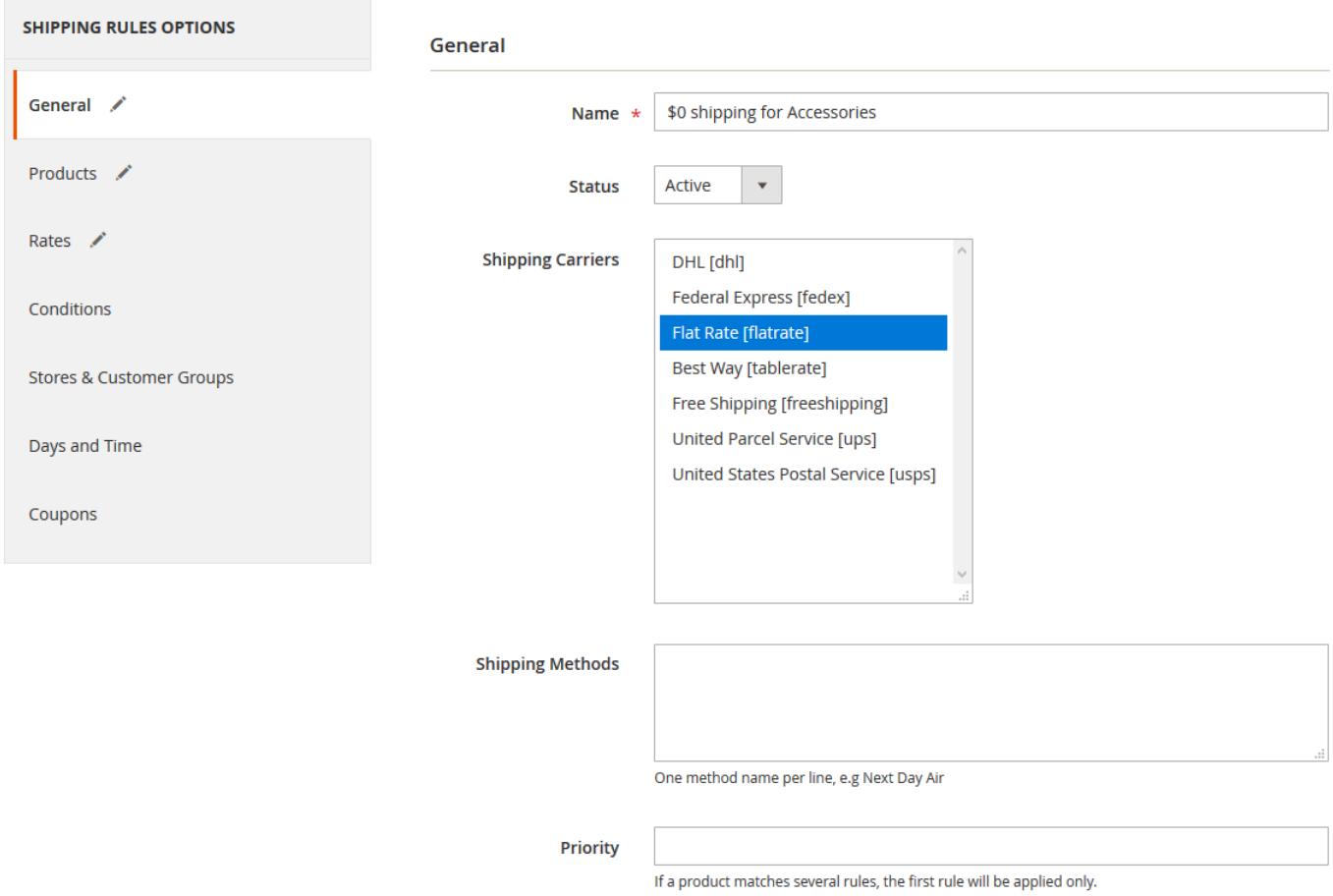

Done! Now when there are products from category 17 or 47 in the cart, their shipping rates will be replaced with \$0 when all other products will have their regular rates calculated.

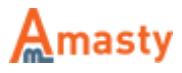

## **General extension settings**

Extension settings are located at **Stores > Configuration > Amasty Extensions > Shipping [Rules](https://amasty.com/docs/lib/exe/fetch.php?media=magento_2:shipping_rules:general-settings.png)**

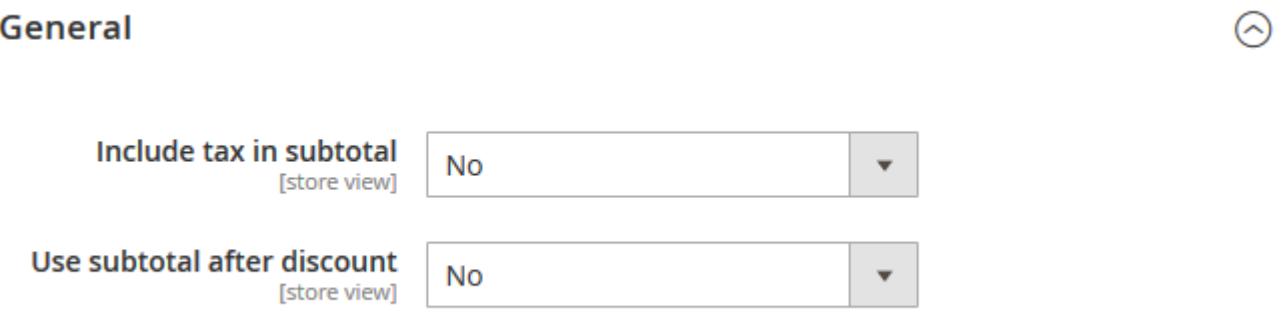

- **Include tax in subtotal** controls, whether the Tax value will be included in Subtotal condition or not.
- **Use subtotal after discount** works the same as setting above, but for Discount values.

## **Shipping rule settings**

Shipping Rules are set up in **Sales > Operations > Shipping Rules**

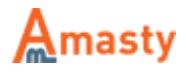

### **General**

#### **General**

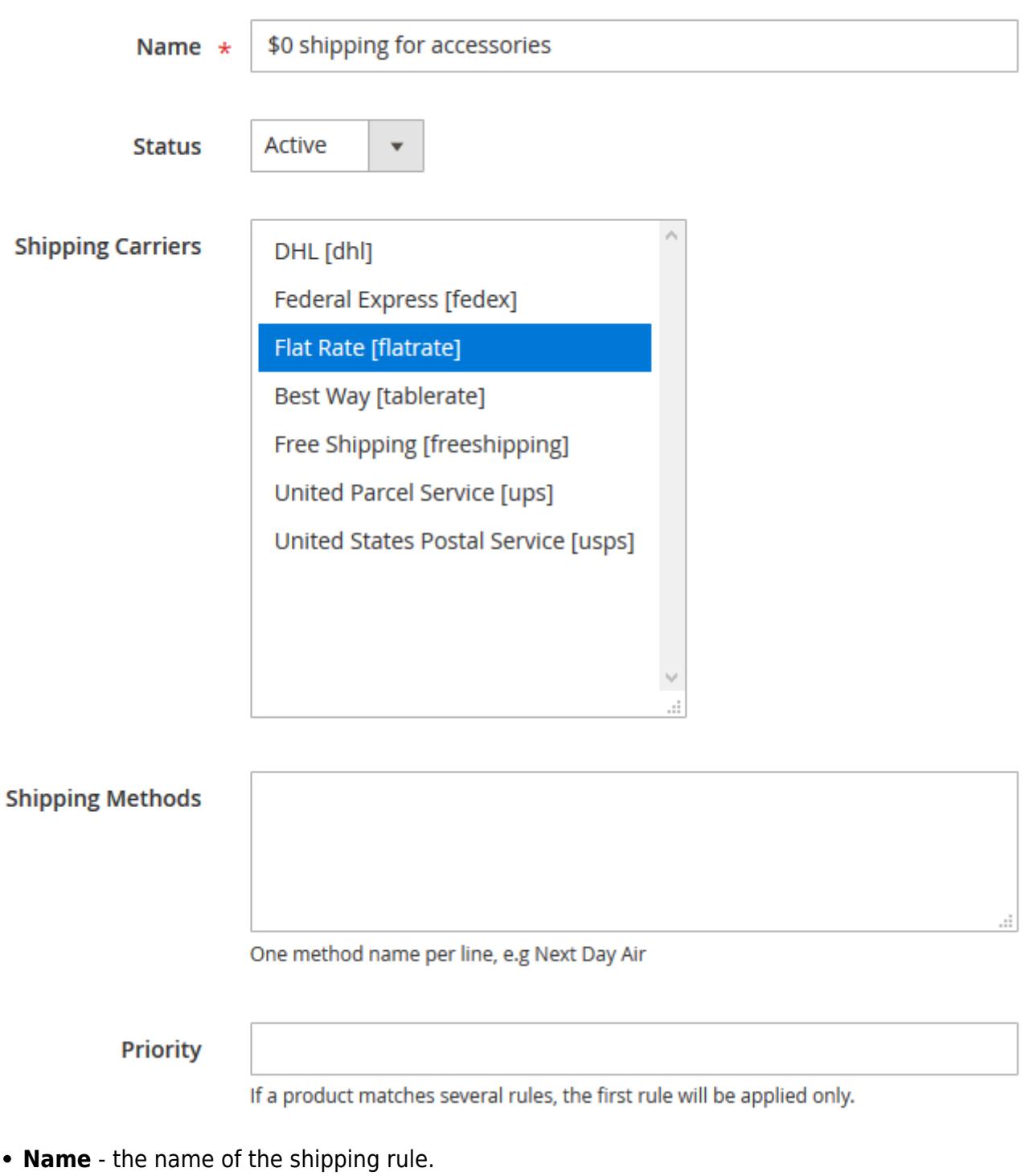

- **Status** enables and disables the rule.
- **Shipping Carriers** controls which shipping carriers will have rates from their methods recalculated.
- **Shipping Methods** a rule can be applied to specific shipping methods from the list of methods of a particular carrier. Specify the names of such methods here (one per line) to apply the rule only to specified carriers.
- **Priority** controls the order of rules application. 0 is the highest priority.

Please note that when more than one rule replaces a shipping rate for the same product only the rate from the last applied rule will be displayed.

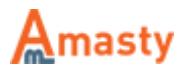

## **Products**

Select products or leave blank for all products.

If ALL of these conditions are TRUE : Category is one of 17,47  $\bm{\Theta}$ **Free Shipping** 

Ignore Free Shippi **No** ng Promo If the option is set to `No`, totals below will be applied only to items with non-free shipping.

Totals for selected products, excluding items shipped for free.

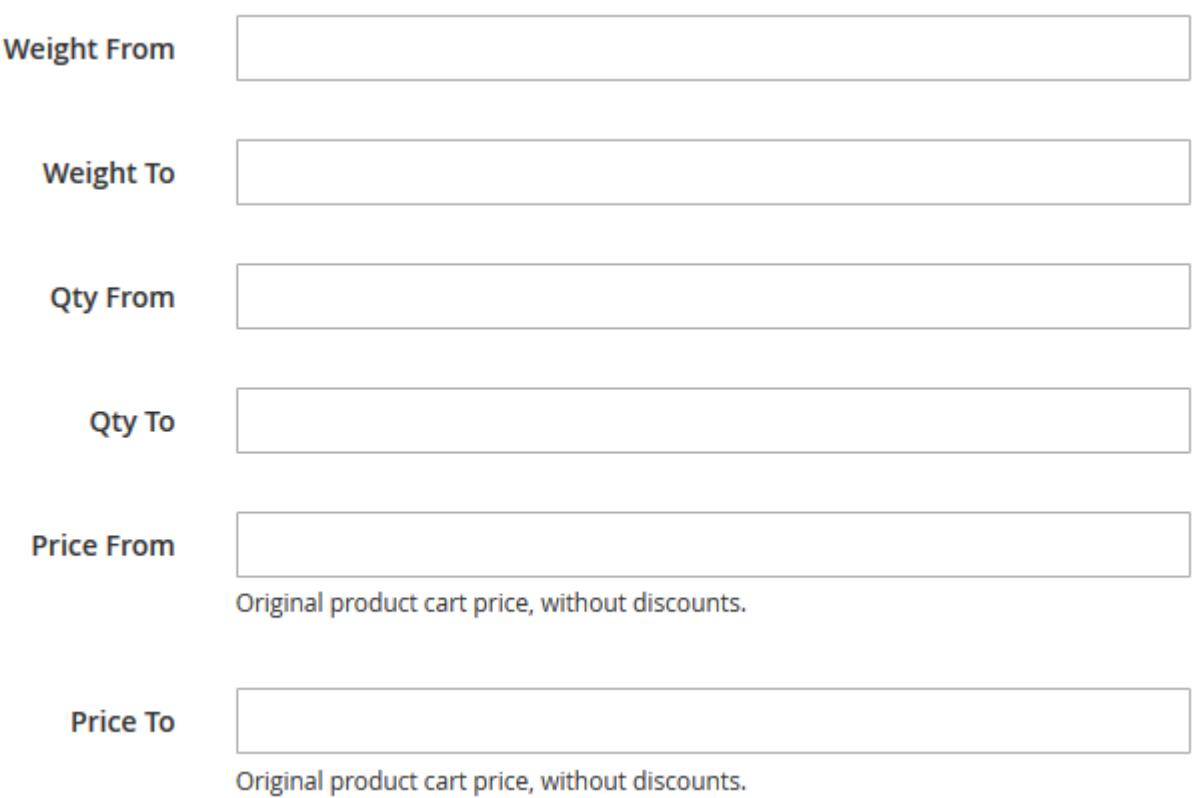

**Condition tree** - here you can select products to which rules will be applied. Please check

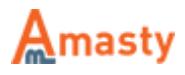

[Difference between conditions on Products and Conditions tabs](#page-2-0) section for more details.

- **Ignore Free Shipping Promo** when enabled, free shipping applied to items by **Shopping Cart Price Rules** will be replaced with the rates from the rule.
- **Totals for selected products, excluding items shipped for free.** additional conditions for product subselection. For example, if you've set to apply the rule to products from **Category 47**, and then set **Weight to** condition in this section to "10", the rule will be applying until the total weight of products from category 47 reaches **10**.

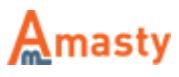

## **Rates**

#### Rates

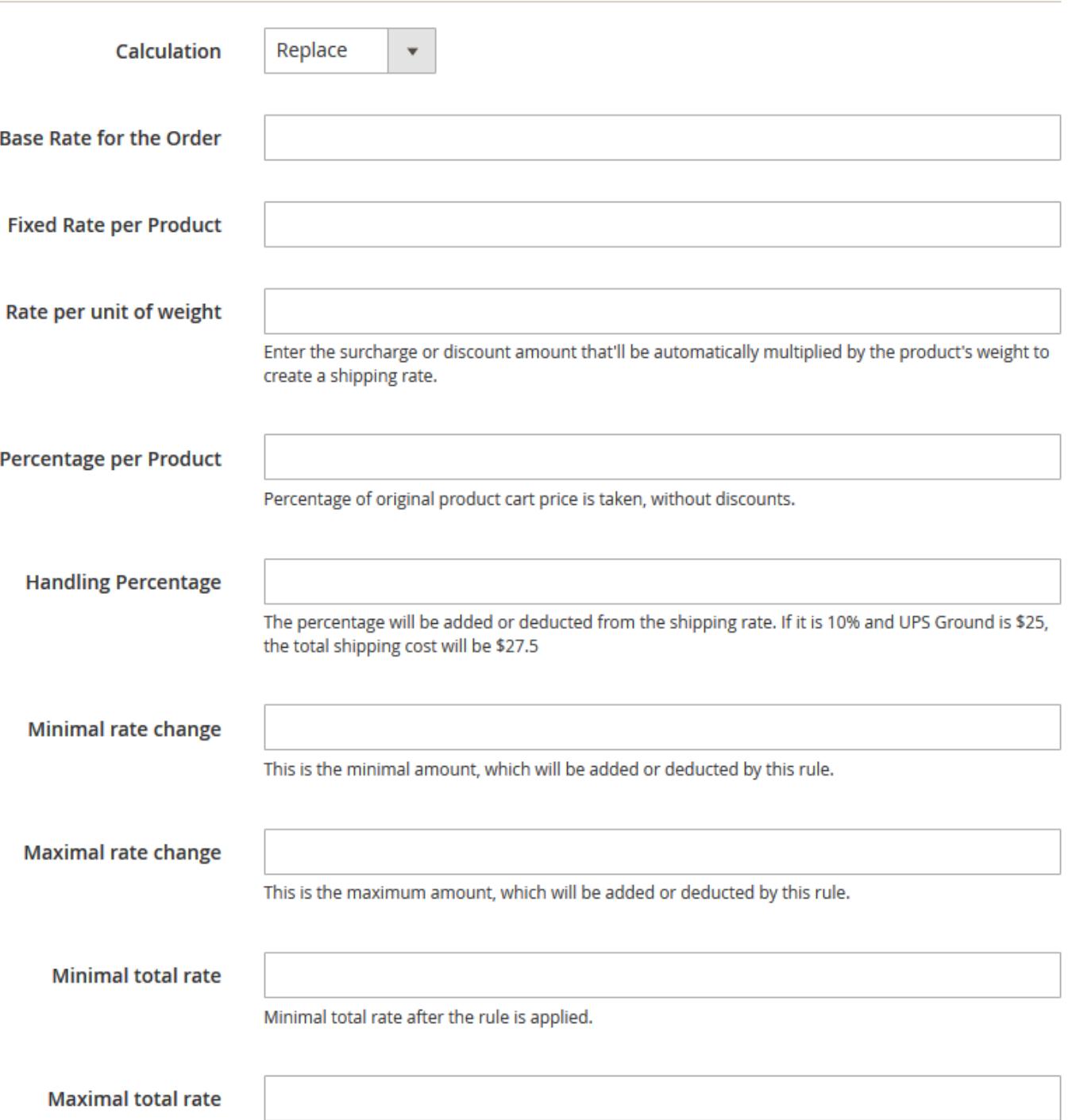

Maximal total rate after the rule is applied.

- **Calculation** can be set to **Replace** which **replaces** the shipping rate with a new value, **Surcharge** which **adds** a calculated value on top of existing shipping rate, and **Discount** which **substracts** calculated value from the existing shipping rate.
- **Base Rate for the Order** rate for the whole order.
- **Fixed Rate per Product** rate, which will be multiplied by the number of products in the cart.
- **Rate per unit of weight** rate, which will be multiplied by the weight of products in the cart.
- **Percentage per Product** rate, which is calculated as a percentage of the price sum of products in the cart.
- **Handling Percentage** percentage of the original shipping rate.

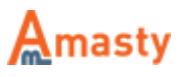

- **Minimal\Maximal rate change** minimal or maximal value by which the original rate can be changed.
- **Minimal\Maximal rate** maximal or minimal value the rate can have after the rule is applied.

#### **Conditions**

Apply the rule only if the following conditions are met (leave blank for all products).

If ALL of these conditions are TRUE :

If total quantity equals or greater than 1 for a subselection of items in cart matching ALL of these conditions: @ Category is one of 17,47

#### **Backorders**

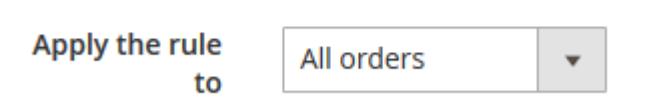

- **Condition tree** if there are some conditions specified, the rule will be applied only when the conditions are met. If there are no conditions set, the rule will be active all the time.
- **Backorders** the option control how the rule will work if there are Backorder items in the cart. When it's set to **Backorders only** the rule will be applied when there are only Backorder items in the cart. With **Non backorders**, the rule will work when there are no Backorder items in the cart. **All orders** will work regardless if there are Backorder items in the cart or not.

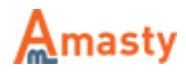

## **Stores & Customer Groups**

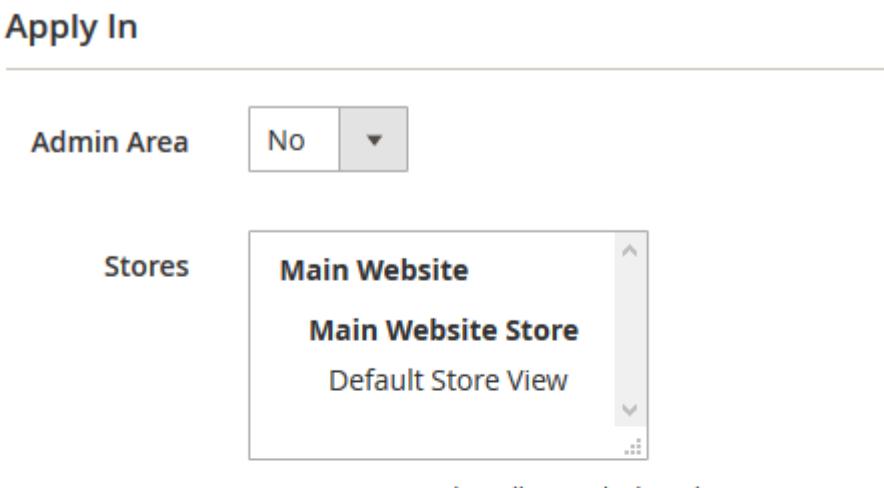

Leave empty or select all to apply the rule to any store

## **Apply For**

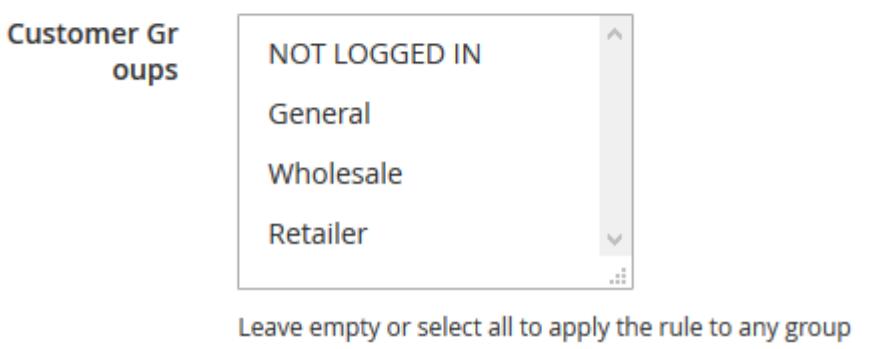

- **Admin Area** controls, whether the rule will be applied in the admin area or not.
- **Stores** limits the stores where the rule will be applied. If nothing is selected, the rule will be applied to all stores.
- **Customer Groups** controls to which customer groups the rule will be applied. If nothing is selected, the rule will be applied to all groups.

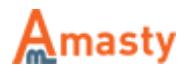

## **Days & Time**

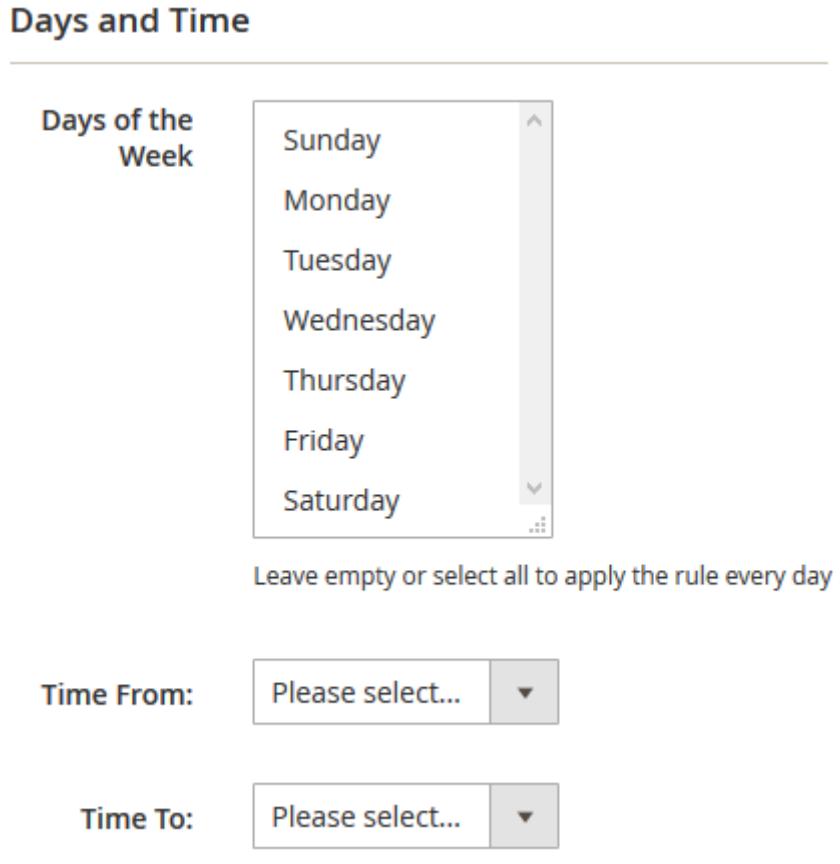

- **Days of the Week** the rule can be set so that it will be active only on specific days of the week.
- **Time From Time To** Specify a specific time interval during which the rule will be active.

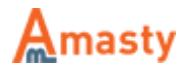

#### **Coupons**

### **Apply Rules Only With**

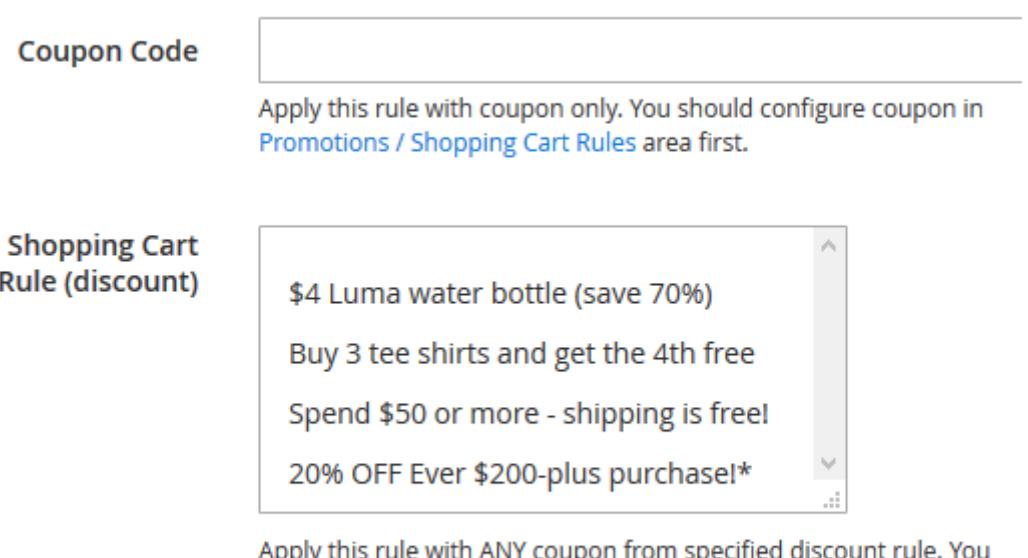

should configure the rule in Promotions / Shopping Cart Price Rules area first. Useful when you have MULTIPLE coupons in one rule.

#### Do NOT Apply Rules With

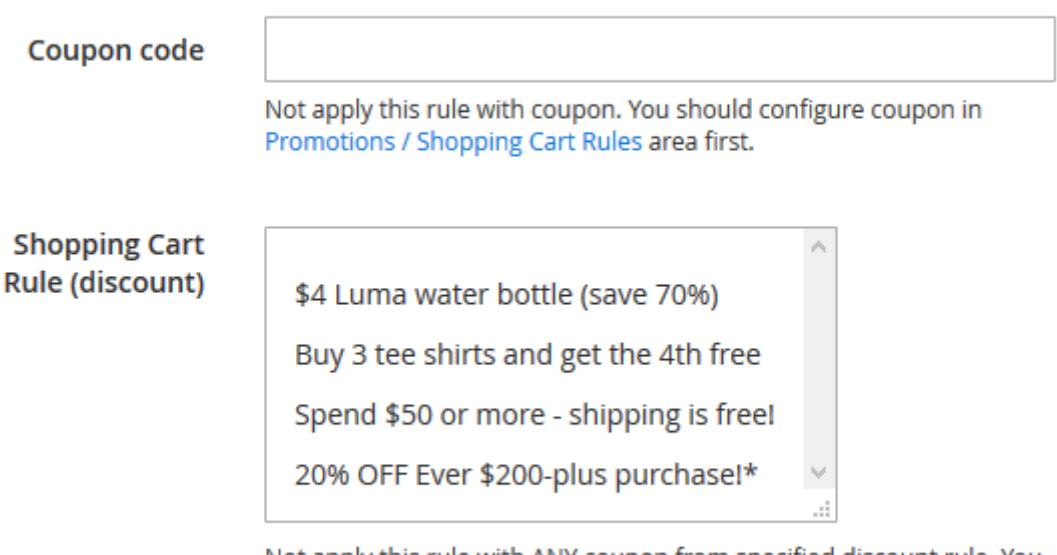

Not apply this rule with ANY coupon from specified discount rule. You should configure the rule in Promotions / Shopping Cart Price Rules area first. Useful when you have MULTIPLE coupons in one rule.

- **Apply Rules Only With Coupon Code** when a coupon is provided here, the rule will be activated only when this coupon is entered.
- **Apply Rules Only With Shopping Cart Rule (discount)** works the same as the setting above, but uses the list of coupons in the selected rules instead of a single coupon.
- **Do NOT Apply Rules With Coupon Code** when a coupon is provided here, the rule won't work when this coupon is entered.
- **Do NOT Apply Rules With Shopping Cart Rule (discount)** works the same as the setting

above, but uses the list of coupons in the selected rules instead of a single coupon.

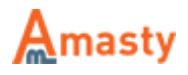

## **Advanced conditions**

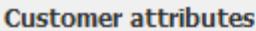

Associate to Website Create In Created At Created From Date of Birth Disable Automatic Group Change Based on VAT ID Email First Name Gender Is Confirmed Last Name Middle Name/Initial Name Prefix Name Suffix Tax/VAT Number **Updated At Purchases history** Number of Completed Orders **Total Sales Amount Orders Subselection** 

- **Customer attributes** section contains customer attributes which can be used as conditions. Attributes created by **[Customer Attributes](https://amasty.com/customer-attributes-for-magento-2.html)** extension are also supported.
- **Purchases history Number of Completed Orders** this condition will check the number of Complete orders a customer placed.
- **Purchases history Total Sales Amount** this one will summarize the Grand Total from all Completed orders and compare it to the value provided in the condition.
- **Orders Subselection** this advanced condition will allow you to filter orders by status as well as by the number of days after order placement.

Find out how to install the Shipping Rules for Magento 2 via [Composer.](https://amasty.com/docs/doku.php?id=magento_2:composer_user_guide)

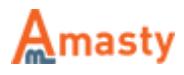